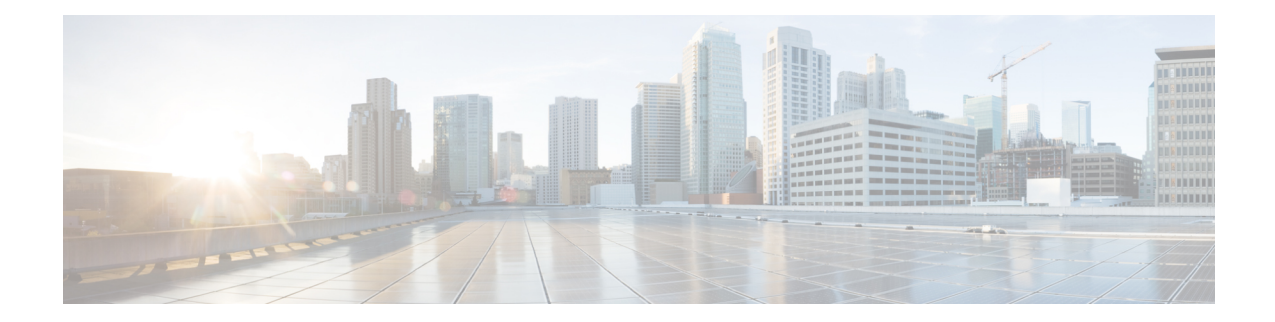

# **FlexVPN** クライアントの設定

このモジュールでは、FlexVPN クライアント機能と FlexVPN クライアントの設定に必要なイ ンターネット キー エクスチェンジ バージョン 2(IKEv2)コマンドについて説明します。

(注)

- セキュリティに対する脅威は、脅威からの保護に役立つ暗号化技術と同様に絶え間なく変化し ています。シスコの暗号化に関する最新の推奨事項の詳細は、『Next [Generation](http://www.cisco.com/web/about/security/intelligence/nextgen_crypto.html) Encryption』 (NGE)ホワイトペーパーを参照してください。
	- FlexVPN クライアントの制限事項 (1 ページ)
	- FlexVPN クライアントに関する情報 (2ページ)
	- FlexVPN クライアントの設定方法 (9 ページ)
	- FlexVPN クライアントの構成例 (14 ページ)
	- FlexVPN クライアントの設定に関する追加情報 (15 ページ)
	- FlexVPN クライアントの設定の機能情報 (16 ページ)

# **FlexVPN** クライアントの制限事項

## ローカル認証方式としての **EAP**

- •ローカル認証方式としての Extensible Authentication Protocol (EAP: 拡張可能認証プロトコ ル)は、IKEv2 発信側でのみサポートされます。リモート認証としては、IKEv2 応答側で のみサポートされます。
- EAPがローカル認証方式として指定されている場合、リモート認証方式は証明書ベースで ある必要があります。
- FlexVPN サーバーで **authenticationremote eapquery-identity** コマンドが設定されていない と、IP アドレスを EAP 認証方式のユーザー名として使用することはできないため、クラ イアントはローカル ID として IPv4 アドレスまたは IPv6 アドレスを持つことはできませ  $h_n$

## デュアルスタック トンネル インターフェイスおよび **VRF** 認識 **IPsec**

VPN ルーティングおよび転送(VRF)認識 IPsec シナリオでデュアルスタック トンネル イン ターフェイスを設定する場合、**ipvrf forwarding** コマンドを使用して内部 VPN ルーティングお よび転送(IVRF)インスタンスを設定することはできません。これは有効な設定ではないた めです。トンネル インターフェイスの IVRF を定義するには **vrf forwarding** *vrf-name* コマンド を使用します。ここで、*vrf-name* 引数は、定義内に IPv4 および IPv6 アドレス ファミリを指定 した **vrf definition** コマンドを使用して定義されます。

#### **SSO** の制約事項

• ESP をリロードした場合(スタンバイ ESP なし)、SA シーケンス番号は 0 から再開され ます。ピアルータは、予期されたシーケンス番号を持たないパケットをドロップします。 単一の ESP を使用するシステムで ESP のリロード後にこの問題を回避するには、IPSec セッションを明示的に再確立することが必要になる場合があります。このような場合、リ ロード中に IPSec セッションでトラフィックの中断が発生することがあります。

## **FlexVPN** クライアントに関する情報

## **IKEv2 FlexVPN** クライアント

IKEv2FlexVPNクライアント機能は、FlexVPNクライアントとFlexVPNサーバーの間にセキュ アな IPsec VPN トンネルを確立します。IKEv2 FlexVPN クライアント機能の利点は、次のとお りです。

- トンネル インフラストラクチャの統合
- IPv4/IPv6 トランスポートを介した IPv4/IPv6 プロキシ サポート
- EasyVPN によってサポートされるいくつかの機能との下位互換性
- ダイナミック ルーティング プロトコルを実行するための柔軟性

各FlexVPNクライアントは、一意のトンネルインターフェイスに関連付けられます。これは、 特定のFlexVPNクライアントによって取得されたIPsecセキュリティアソシエーション (SA) がトンネル インターフェイスにバインドされていることを示します。次の図に、FlexVPN ク ライアントとトンネル インターフェイスとの間の関連付けを示します。

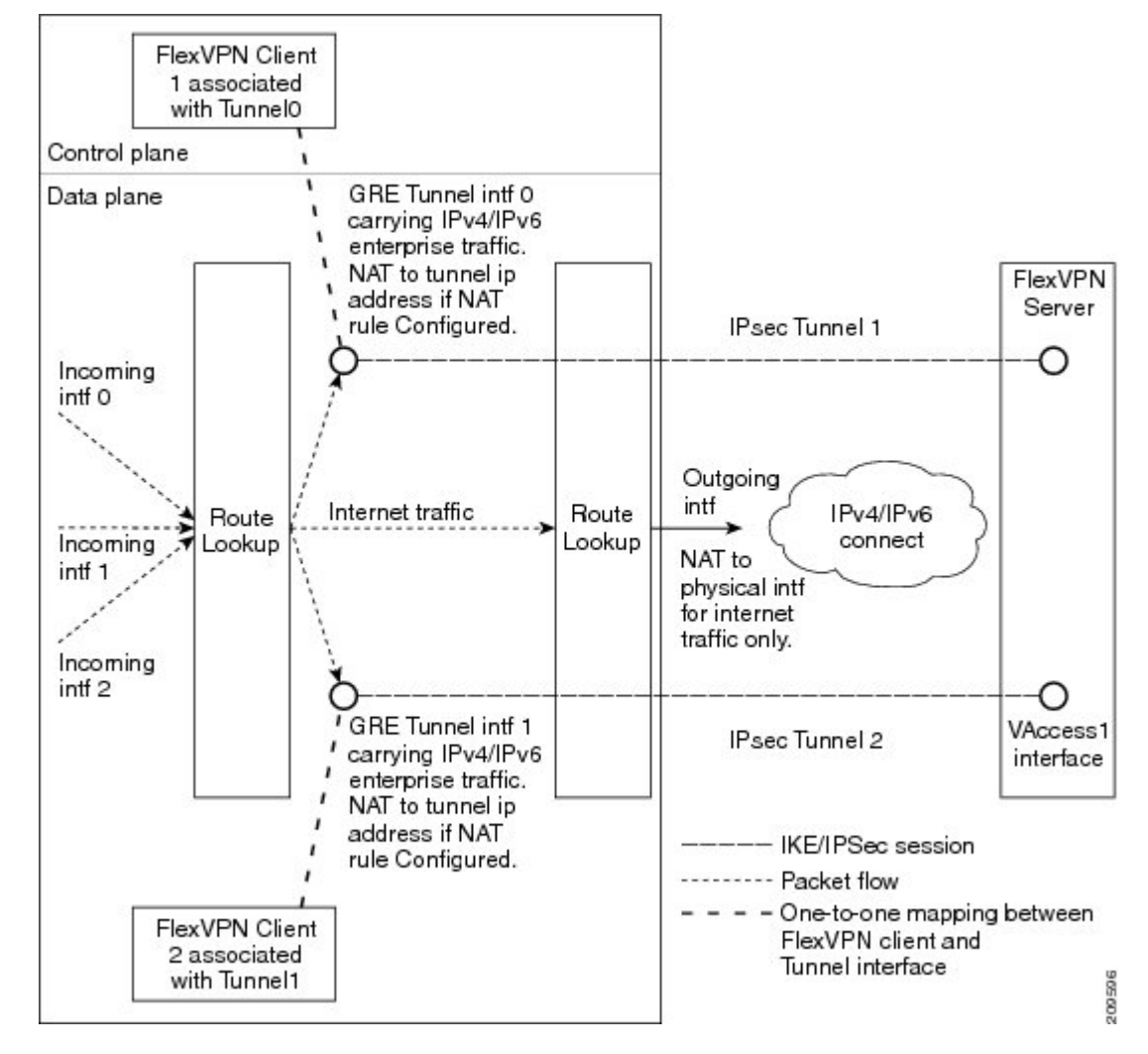

図 **<sup>1</sup> : FlexVPN** クライアントとトンネル インターフェイスの関連付け

動作のシーケンスは、次のとおりです。

- ルーティング:FlexVPN サーバーは、モード設定応答の一部としてネットワーク リスト をプッシュします。クライアントは、これらのネットワークにトンネルインターフェイス のルートを追加します。コンフィギュレーションモード設定の一部として、クライアント はネットワークにルートを送信します。サーバーがクライアント側ネットワークにルート を追加できるように、IP アドレスがトンネル インターフェイスに設定されます。
- · NAT: ネットワークアドレス変換 (NAT)ルールは、ルートマップを使用して明示的に 設定する必要があります。ルールが一致すると、FlexVPNクライアントの背後にあるホス トはトンネルの IP アドレスに変換されます。この IP アドレスは、FlexVPN サーバーによ るモード設定時にプッシュされる属性の 1 つとして取得できます。
- カプセル化および暗号化: Generic Routing Encapsulation (GRE) および IPSec カプセル化 モードがサポートされます。GRE は、IPv4 と IPv6 の両方のトラフィックをサポートしま す。トンネル インターフェイスに到達するトラフィックは、GRE ヘッダーでカプセル化

され、その後に IPSec 保護が実行されます。その後、暗号化されたトラフィックは発信イ ンターフェイスにルーティングされます。

FlexVPN クライアントによってサポートされる機能について、次の項で説明します。

## トンネル有効化

FlexVPNクライアントは、自動的にまたはユーザー操作によって手動で接続できます。FlexVPN 設定が完了すると、FlexVPNクライアントは、自動的にトンネルに接続します。トンネルでタ イムアウトまたは障害が発生した場合、トンネルは自動的に再接続し、接続を無制限に再試行 します。自動トンネル接続を設定するには、IKEv2 FlexVPN プロファイルで **connect** コマンド に **auto** キーワードを使用します。

手動接続では、FlexVPNクライアントは、接続を確立する前にコマンドを実行するユーザーの 操作を待ちます。クライアントがタイムアウトするか、接続に失敗すると、後続の接続では ユーザーの操作が必要になります。手動接続を設定するには、特権 EXEC モードで、**crypto ikev2 client flexvpn connect** コマンドに *flexvpn-name* 引数を使用します。接続を終了するには、 **clear crypto ikev2 client flexvpn connect** コマンドに *flexvpn-name* 引数を使用します。

#### 追跡ベースのトンネル有効化

追跡ベースのトンネル有効化機能は、主にバックアップ シナリオで使用されます。FlexVPN クライアントは、オブジェクトの状態変更に関する通知を取得するため、追跡システムに登録 されます。この通知はクライアントに、トンネル有効化のための適切なアクションを実行する よう要求します。**connect** コマンドの **track** キーワードによって、クライアントがオブジェク ト番号で特定されるオブジェクトの追跡に関心があることを示す、追跡プロセスを通知しま す。次に、追跡プロセスはクライアントに、オブジェクトの状態がいつ変更されたかを通知し ます。

**connect** コマンドの **track** キーワードでトンネル有効化が設定されている場合、オブジェクト が起動すると、オブジェクトがアップ状態にあることを示す通知を受信したクライアントは、 接続をトリガーします。**connect** コマンドの **track** キーワードでトンネル有効化が設定されて いる場合、オブジェクトが停止すると、オブジェクトがダウン状態にあることを示す通知を受 信したクライアントは、接続をトリガーします。

## バックアップ機能

FlexVPN クライアントは、事前に決定された順序で複数のピアまたはサーバーに接続できま す。ピアのリストはゲートウェイ リストまたはバックアップ ゲートウェイ リストと呼ばれ、 次のリストを使用して作成されます。

- スタティック バックアップ ゲートウェイ リストまたはスタティック リスト
- ダウンロード バックアップ ゲートウェイ リストまたはダウンロード リスト

スタティック バックアップ ゲートウェイ リストは、シーケンス番号の付いたピアのリストを 提供することによって FlexVPN プロファイルで設定されます。ダウンロード バックアップ ゲートウェイリストは、動的にダウンロードされ、モード設定の応答時に取得されます。ダウ ンロード リストは、スタティック ゲートウェイ リストを補完してバックアップ ゲートウェイ

リストを作成します。ダウンロードリストは、リストがダウンロードされるピアの後に挿入さ れます。

ゲートウェイ リストのピアとの既存の接続がダウンすると、クライアントはゲートウェイ リ ストにある次のピアとの接続を確立しようとします。ダウンロード リストが使用可能でスタ ティック ピアとの接続に失敗すると、クライアントはダウンロード リストのピアと順番に接 続しようとします。クライアントがダウンロードリストのすべてのピアとの接続の確立に失敗 すると、クライアントはスタティック リストにある次のピアに接続を試みて、ダウンロード リストは削除されます。

#### バックアップ ゲートウェイ

バックアップ ゲートウェイ リストにピアを追加するには、**peer** コマンドを使用します。バッ クアップ ゲートウェイ リストを削除するには、**no peer** コマンドを使用します。

ピアは、優先順に並べられています。シーケンス番号が小さいほど、優先順位が高くなりま す。

新しいピアとの接続が確立され、そのピアがダウンロードリストに含まれていない場合、ピア はバックアップ ゲートウェイ リストにダウンロード リストを追加し、既存のバックアップ ゲートウェイ リストが新しいリストに置き換えられます。

スタティック ピアを設定して、トラック オブジェクトにアタッチすることができます。ピア のトラック オブジェクトがアップ状態の場合、ピアは「可能なピア」になります。

 $\label{eq:1} \bigotimes_{\mathbb{Z}}\mathbb{Z}_{\mathbb{Z}}$ 

ダウンロード リストのピアを含め、トラック オブジェクトにアタッチされていないピアは、 これらのピアが常にアップ状態であるため「可能なピア」に分類されます。 (注)

ピアの選択プロセスは、次のように機能します。接続が確立されると、ゲートウェイリストが 検索され、最初の可能なピアが選択されます。ピアは次のルールに従って選択されます。スタ ティック ピアは、希望するステータス(アップまたはダウン)のトラック オブジェクトに関 連付けることができます。トラックオブジェクトのステータスが設定されたステータスと一致 すると、ピアは「可能なピア」と呼ばれます。

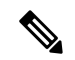

ピアがドメインネームサービス (DNS)の名前または完全修飾ドメイン名 (FQDN) のいずれ かによって識別される場合、名前は動的に解決されます。 (注)

ピアの選択プロセスの後に、新しいピアが選択されます。また、既存の条件が満たされない場 合は、次のシナリオが発生します。

- アクティブなピアが、活性チェックに応答しなくなります。
- ピア名の DNS 解決が失敗します。
- ピアとの IKE ネゴシエーションが失敗します。
- ピアが「可能なピア」でなくなります(対応するトラックオブジェクトがダウンします)。

$$
\theta
$$

複数の FlexVPN ピアを FlexVPN クライアントで設定したり、プライマリ ピアで IKEv2 SA を クリアすると、そのクリアによってクライアントでの新しいピアの選択がトリガーされます。 (注)

#### プライマリ ピアの再アクティブ化

プライマリピアの再アクティブ化機能は、最高優先度のピアが常に接続されるようにします。 最高優先度のピアのトラック オブジェクトがオブジェクト ステータスと一致する場合、優先 度が低いピアがある既存の接続が切断され、最高優先度のピアへの接続が確立されます。この 機能を有効にするには、**peer reactivate** コマンドを使用します。

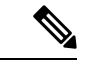

(注) トラック オブジェクトは、静的に設定されたピアに関連付ける必要があります。

#### ダイヤル バックアップ(プライマリまたはバックアップ トンネル)

オブジェクトの状態の変化ついて通知を受けるように、FlexVPNクライアントを追跡システム に登録します。クライアントがオブジェクトを追跡したい追跡プロセス(オブジェクト番号で 識別)について通知するには、**connecttrack**コマンドを使用します。追跡プロセスでは、この オブジェクトの状態が変わったときにクライアントに順番に通知されます。追跡しているオブ ジェクトの状態がアップまたはダウンの場合、この通知によってクライアントは、プライマリ またはバックアップ接続を開始または停止するために対処するよう促されます。

ダイヤル バックアップ機能は、次のように設定できます。

- プライマリおよびバックアップ トンネルの両方が FlexVPN トンネルの場合:
	- アクティブなトンネルは、一度に 1 つのみです。
	- 両方のクライアント プロファイルは **connect track** コマンドを使用して設定され、同 じトラック オブジェクトを参照します。
	- オブジェクトがアップしているときにプライマリトンネルがステータスを追跡する場 合、セカンダリ トンネルはオブジェクトがダウンしているときにオブジェクトのス テータスを追跡します。
- 1 つのトンネルが FlexVPN トンネルの場合:
	- 残りのトンネルは、セキュアな接続上に存在します。
	- プライマリ接続は FlexVPN ではなく、バックアップ接続が FlexVPN です。
	- クライアント プロファイルは、オブジェクトを指定した **connect track** コマンドを使 用して設定され、プライマリ発信インターフェイスを介してプライマリピアに到達す る能力をトレースします。

バックアップ グループ

バックアップ グループ機能によって、FlexVPN クライアントは、グループに属する FlexVPN クライアントが同じビアとのセッションを確立しているときにピアを省略することができま

す。グループに属している FlexVPN クライアントがピアとの接続を開始すると、FlexVPN ク ライアントは同じグループ内の別の FlexVPN クライアントが同じピアとのセッションを確立 しているかどうかを確認します。接続が存在する場合、FlexVPNクライアントはこのピアを省 いて、順番に次のピアを確認します。バックアップ グループを設定するには、*group-number* 引数を指定して **backup group** コマンドを使用します。

## デュアル **FlexVPN** のサポート

デュアル FlexVPN サポート機能によって、同じ内部および外部インターフェイスを共有する 2 つの FlexVPN トンネルを設定することができます。2 つの FlexVPN トンネルは、ルート イ ンジェクションを使用し、対応するトンネルインターフェイスを介して適切なトラフィックを 送信します。トンネルがアップしているとき、トンネルはサーバーからネットワークリストを 「学習」します。サーバーがネットワーク リストを転送すると、FlexVPN は特定のルートを そのルーティング テーブル内の宛先ネットワークにインストールし、トンネル インターフェ イスからこれらのネットワークにトラフィックを送信します。

トンネル インターフェイスを介してデフォルト ルートと確立できる FlexVPN 接続は、1 つの みです。

## スプリット **DNS** のサポート

スプリット DNS 機能では、FlexVPN クライアントはドメイン ネーム システム (DNS) プロキ シとして動作できます。FlexVPN ネゴシエーションの間、DNS リストはモード設定中にダウ ンロードされます。このリストは、FlexVPNプロファイルと関連付けられた内部インターフェ イスで、DNS ビュー リストとして設定されます。ビュー リストは、ドメイン名に基づいて要 求と DNS クエリを照合し、一致した要求を DNS サーバーに転送するために使用されます。他 の DNS クエリは、デフォルトビュー(グローバル DNS設定)を照合するために使用され、 ISP DNS に転送されます。

FlexVPN クライアント プロファイル内に 内部インターフェイスについての記載がない場合、 DNSビューはすべてのインターフェイスに適用されますが、設定されたすべてのプロファイル のトンネル インターフェイスとトンネル ソース インターフェイスを除きます。DNS クエリ要 求が内部インターフェイスに受信されると、一致する DNS ビューが取得され、要求は DNS IP アドレスに転送されます。

## **NAT**

FlexVPN のネットワーク アドレス変換(NAT)機能では、トラフィックがルーティングされ るインターフェイスに基づいて、トラフィックを IP アドレスに変換できます。パケットが、 **ip nat inside** コマンドで設定された 1 つのインターフェイスで受信され、**ip nat outside** コマン ドで設定された別のインターフェイスに送信される場合、そのパケットは 2 番目のインター フェイスで設定された IP アドレスに変換されます。

<sup>(</sup>注)

#### サーバーのネットワーク リスト

企業トラフィックのルートは、トンネルインターフェイスを使用して、クライアントによって ダイナミックインストールされます。このトラフィックは、発信する物理インターフェイス経 由でデフォルトのルートをたどります。企業トラフィックはトンネルIPアドレスに変換され、 インターネット トラフィックは外部の発信インターフェイス IP アドレスに変換されます。

#### サーバーからのデフォルト ルート リスト

デフォルト ルートは、トンネル インターフェイスを介してシーケンス番号がより高いデバイ スで設定する必要があります。トンネル インターフェイスは **ip nat outside** コマンドで設定さ れます。また、トンネル インターフェイスの IP アドレスは、クライアントが送信した IP アド レスによって割り当てられます。内部インターフェイスからの企業トラフィックは、送信アド レスに変換されます。NAT は、ルート マップを使用して NAT ルールを設定することによって 実現されます。ルートマップでは、発信インターフェイスに基づいてルールが定義されます。 グローバルに設定された NAT ルールは、ルーティングに基づいて適用されます。

トンネル インターフェイスから送信された IPv4 トラフィックは、IPv4 送信アドレスに変換さ れます。

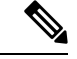

- (注)
	- NAT が不要な場合、トンネル インターフェイスに関連付けられた NAT ルールを設定する必要 はありません。

### **FlexVPN** クライアントのネットワーク リストの学習方法

FlexVPNクライアントは、次のいずれかの方法でピアの背後にあるネットワークのリストを学 習します。

- モード設定プッシュ:FlexVPN サーバーは、ネットワーク属性のリストをコンフィギュ レーション モードのパラメータとしてクライアントに送信します。FlexVPN クライアン トは、メトリックが最も高いトンネルインターフェイスを介してこれらのネットワークに ルートをインストールします。クライアントは、サーバーが仮想アクセスインターフェイ スを介してそれらのルートを追加できるように、モード設定セットまたは確認応答 (SET/ACK)の交換でサーバーにそのネットワークを伝達します。
- ルーティング プロトコルの実行:FlexVPN クライアントおよびサーバーはトンネル イン ターフェイスを介してルーティング プロトコルを実行し、ネットワーク ルートを確立し ます。これによって、クライアントおよびサーバーは、既存のセッションを切断せずに柔 軟にネットワークを追加または削除できます。トンネルアドレスは、ピアとのルートを確 立するためにモード設定時に伝達されます。

## **WINS NBNS** およびドメイン名

モード設定中、FlexVPN サーバーはドメイン名、Windows Internet Naming Service(WINS)、 または NetBIOS ネーム サーバー(NBNS)属性をプッシュします。これらの属性は、FlexVPN クライアントで実行されている DHCP サーバーに、動的に更新されます。

## イベント トレース

イベント トレース機能は、デバッグのために使用されます。FlexVPN クライアントに通知さ れたイベントは記録され、その情報はデバッグに使用されます。イベント トレースは、バッ ファ領域に数バイトのトレース情報を記録する高速メカニズムと、デバッグデータを抽出およ び復号する表示メカニズムを組み合わせたものです。FlexVPNクライアントは、バッファを保 持して、通常の動作時に有効にすることができます。

## ローカル認証方式としての **Extensible Authentication Protocol**

FlexVPN クライアントは、ローカル認証方式として EAP をサポートします。サポートされる EAP 認証方式は、Microsoft Challenge Handshake Authentication Protocol Version 2 (MSCHAPv2)、 メッセージ ダイジェスト アルゴリズム 5 (MD5)、および Generic Token Card (GTC:汎用 トークン カード)です。EAP 認証プロセスは、次のとおりです。

- EAPを使用してFlexVPNクライアントを認証するには、IKEv2プロファイルコンフィギュ レーション モードで **authentication local eap** コマンドを使用します。
- FlexVPN クライアントがピアから IKE\_AUTH 応答を受信した後、**crypto eapcredentials** コ マンドを入力します。
- EAPID 要求を IKE\_AUTH 応答で受信した場合、EAP ユーザー名とパスワードを指定する 必要があります。
- EAP ID 要求を IKE\_AUTH 応答で受信していない場合、ローカル IKEv2 ID をユーザー名 として使用するため、パスワードのみを指定します。

(注)

ローカル認証方式としてのEAPはFlexVPNクライアントと一緒に使用する必要がありますが、 IKEv2 発信側では EAP を使用することもできます。EAP サーバーがサポートされていない認 証方式を最初に指定すると、FlexVPNEAP発信側はEAP否定応答(NAK)パケットで応答し、 希望の認証方式としてEAP-MSCHAPv2、EAP-MD5、またはEAP-GTCを要求します。FlexVPN EAP 応答側で、いずれかの認証方式を選択します。

# **FlexVPN** クライアントの設定方法

## **IKEv2 VPN** クライアント プロファイルの設定

このタスクでは、FlexVPN クライアントの設定に必要な IKEv2 コマンドと基本の IKEv2 コマ ンドについて説明します。基本のIKEv2プロファイルの設定については、『*Configuring Internet Key Exchange Version 2 (IKEv2)*』モジュールの「Configuring Basic Internet Key Exchange Version 2 CLI Constructs」タスクを参照してください。

 $\label{eq:1} \mathscr{Q}$ 

IKEv2プロファイルの認証リストに入力ミスがある場合は、自動的にデフォルトのリストに戻 ります。 (注)

FlexVPN サーバーの IKEv2 プロファイル設定については、「FlexVPN クライアントの設定方 法」の項を参照してください。

## トンネル インターフェイスの設定

このタスクを実行して、FlexVPN クライアントが参照するトンネル インターフェイスを設定 します。

#### 手順の概要

- **1. enable**
- **2. configure terminal**
- **3. interface tunnel** *number*
- **4. ip address** {*ipv4-address* | **negotiated**}
- **5. tunnel mode gre ip**
- **6. tunnel mode ipsec ipv4**
- **7. tunnel source** {*ip-address* | *interface* | **dynamic**}
- **8. tunnel destination dynamic**
- **9. tunnel protection ipsec-profile** *profile-name*
- **10. end**

### 手順の詳細

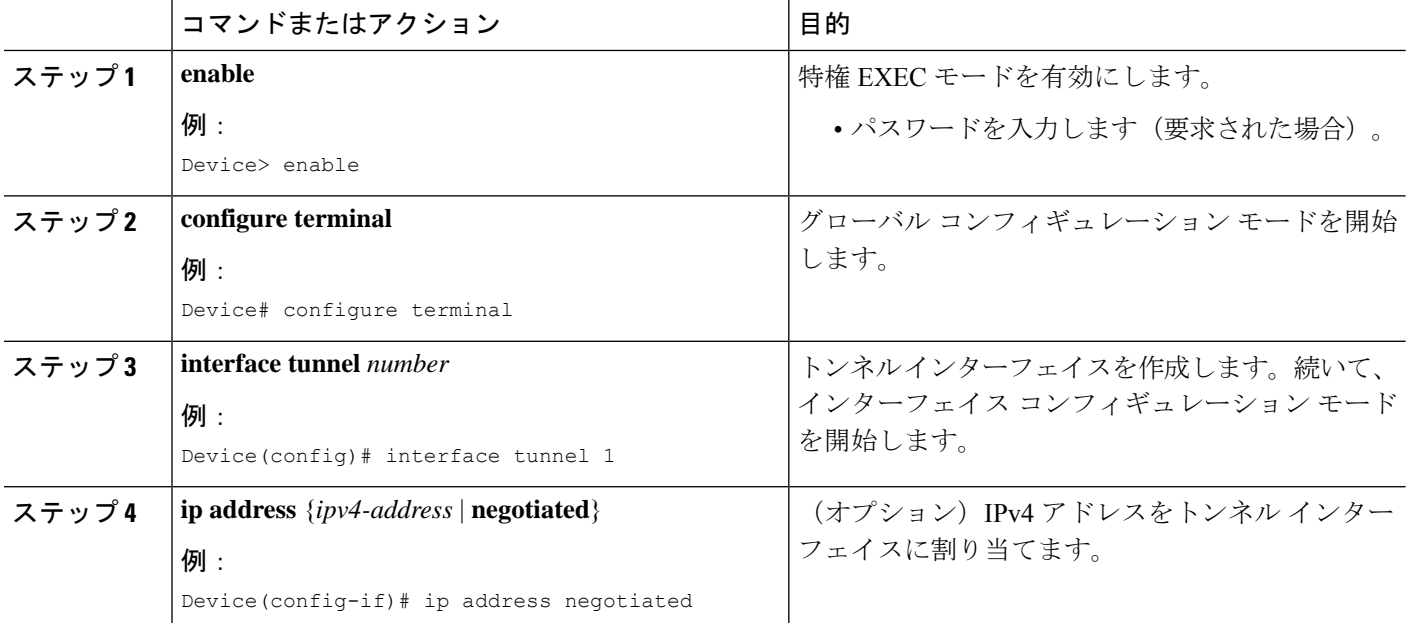

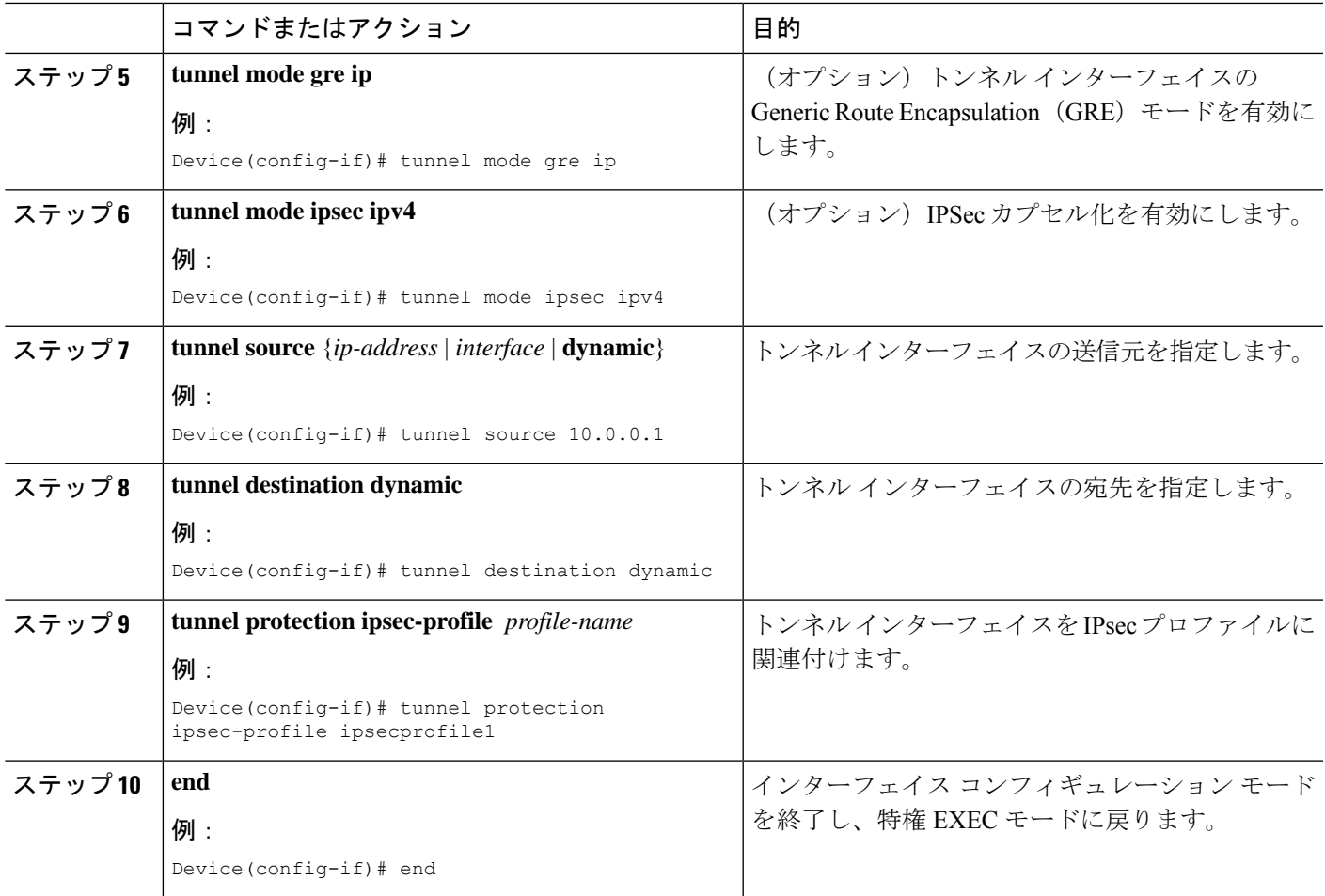

## **FlexVPN** クライアントの設定

**monitor event-trace flexvpn** コマンドを使用して、イベント トレースを有効にします。

### 手順の概要

- **1. enable**
- **2. configure terminal**
- **3. crypto ikev2 client flexvpn** *client-name*
- **4. peer** *sequence* {*ipv4-address* | *ipv6-address* | **fqdn** *fqdn-name* [**dynamic** | **ipv6**]} [ **track** *track-number* [**up** | **down**]]
- **5. connect** {**manual** | **auto** | **track** *track-number* [**up** | **down**]}
- **6. client inside** *interface-type interface-number*
- **7. client connect tunnel** *interface-number*
- **8. source** *sequence-number interface-type interface-number* **track** *track-number*
- **9. peer reactivate**
- **10. backup group** {*group-number* | **default**}
- **11. end**

I

### 手順の詳細

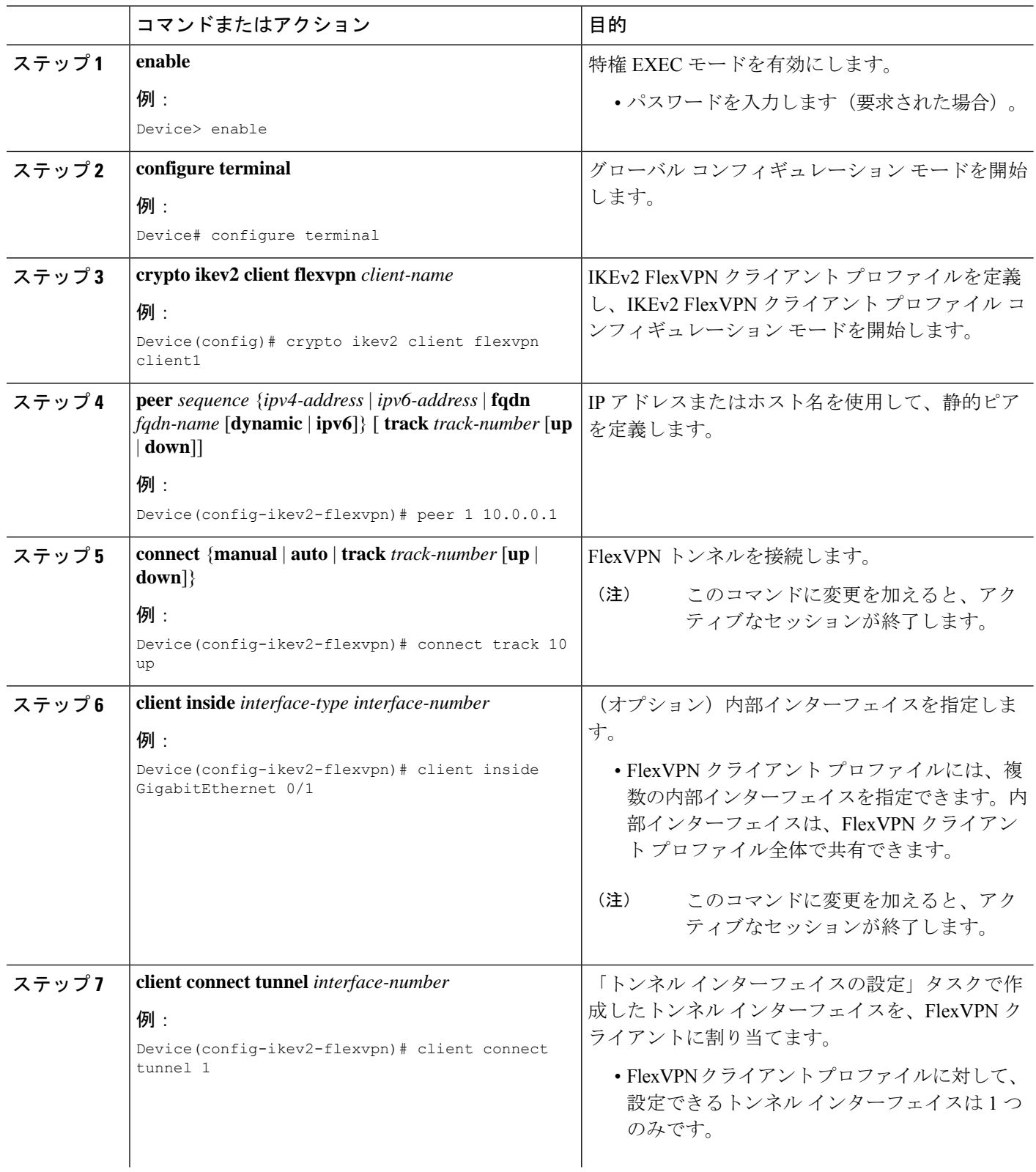

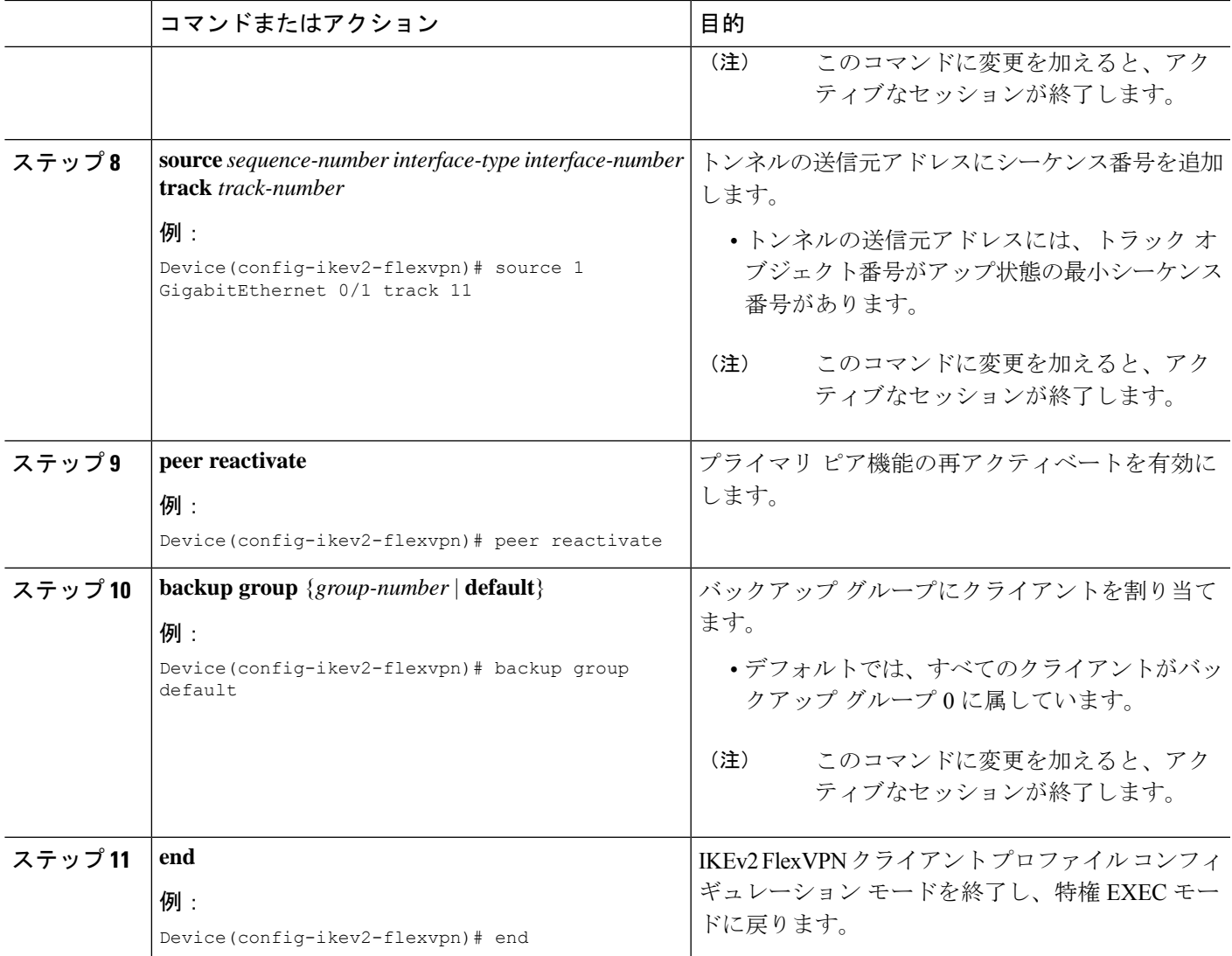

## ローカル認証方式としての **EAP** の設定

このタスクを実行して、FlexVPNクライアントのローカル認証方式としてExtensibleAuthentication Protocol (EAP:拡張可能認証プロトコル)を設定します。

### 手順の概要

- **1. enable**
- **2. configure terminal**
- **3. crypto ikev2 profile** *profile-name*
- **4. authentication local eap**
- **5. end**

#### 手順の詳細

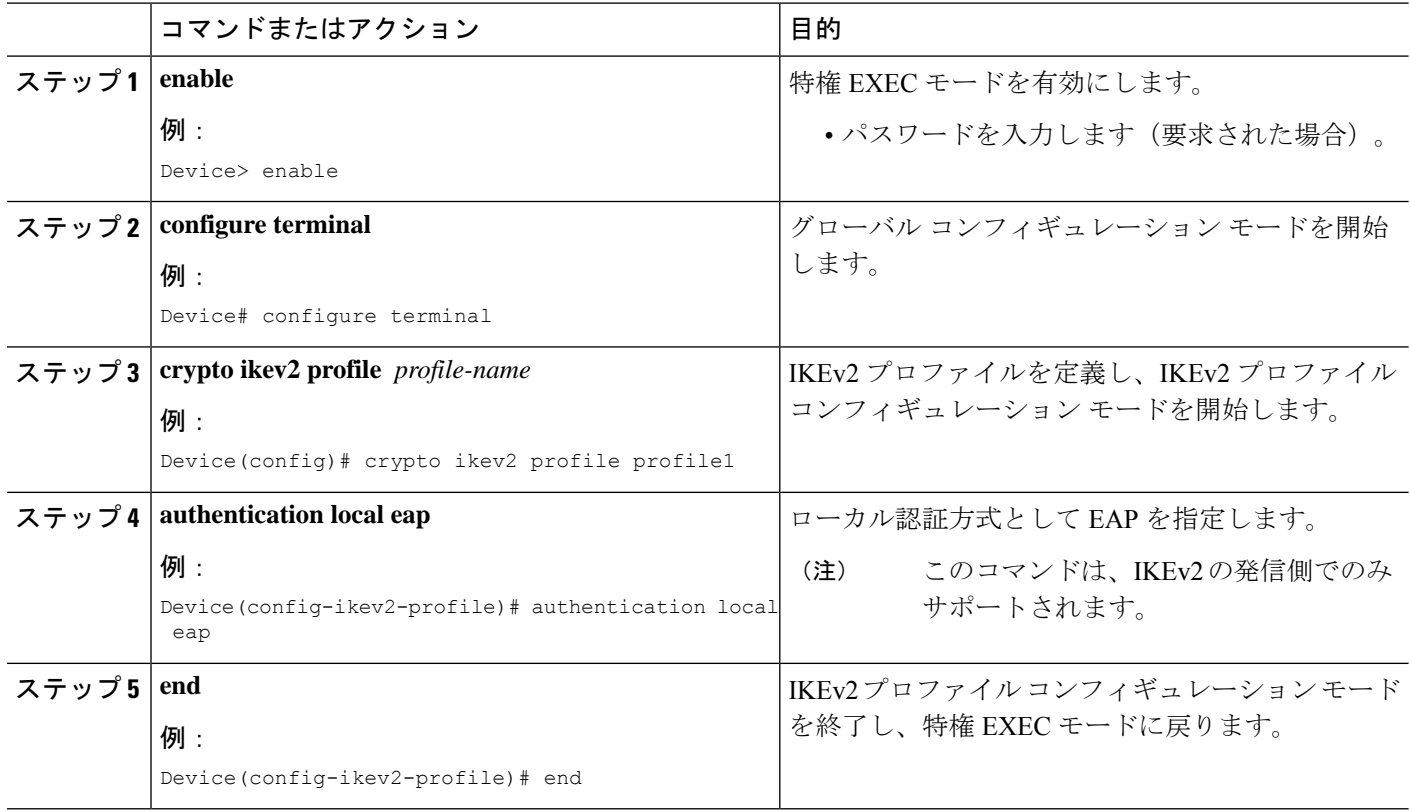

# **FlexVPN** クライアントの構成例

## 例:**IKEv2 FlexVPN** クライアント プロファイルの設定

次の例は、IKEv2 FlexVPN クライアント プロファイルを設定する方法を示します。

```
crypto ikev2 client flexvpn flex
 peer 1 10.0.0.1
  connect manual
 client connect Tunnel0
!
crypto ikev2 authorization policy flex
subnet-acl 199
route set interface
route accept any
!
crypto ikev2 keyring key
peer dvti
 address 0.0.0.0 0.0.0.0
 pre-shared-key cisco
!
crypto ikev2 profile prof
match identity remote address 10.0.0.1 255.0.0.0
authentication local pre-share
```

```
authentication remote pre-share
keyring key
aaa authorization group psk list local-group-author-list flex
config-mode set
!
crypto ipsec transform-set trans esp-aes
!
crypto ipsec profile ipsecprof
set transform-set trans
set pfs group2
set ikev2-profile prof
!
interface Tunnel0
ip address negotiated
tunnel source Ethernet0/0
tunnel destination dynamic
tunnel mode ipsec ipv4
 tunnel protection ipsec-profile ipsecprof
!
interface Ethernet0/0
ip address 172.16.0.1 255.240.0.0
ip virtual-reassembly in
!
ip route 0.0.0.0 0.0.0.0 2.2.2.2
access-list 199 permit ip 10.20.20.20 0.0.0.255 any
access-list 199 permit ip 10.30.30.30 0.0.0.255 any
```
## 例:ローカル認証方式としての **EAP** の設定

次の例は、EAP をローカル認証方式として設定する方法を示します。

crypto ikev2 profile profile1 authentication remote rsa-sig authentication local eap

セッションが起動すると、次のように、EAP の認証情報を入力するプロンプトが表示 されます。

Enter the command "crypto eap credentials profile1" Device# **crypto eap credentials profile1**

Enter the Username for profile profile1: cisco Enter the password for username cisco

# **FlexVPN** クライアントの設定に関する追加情報

#### 関連資料

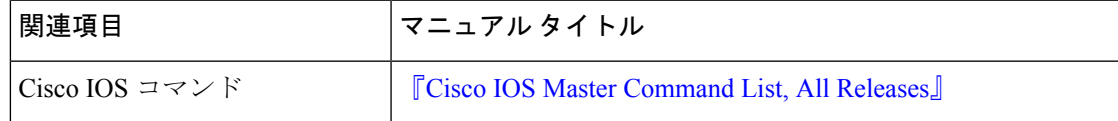

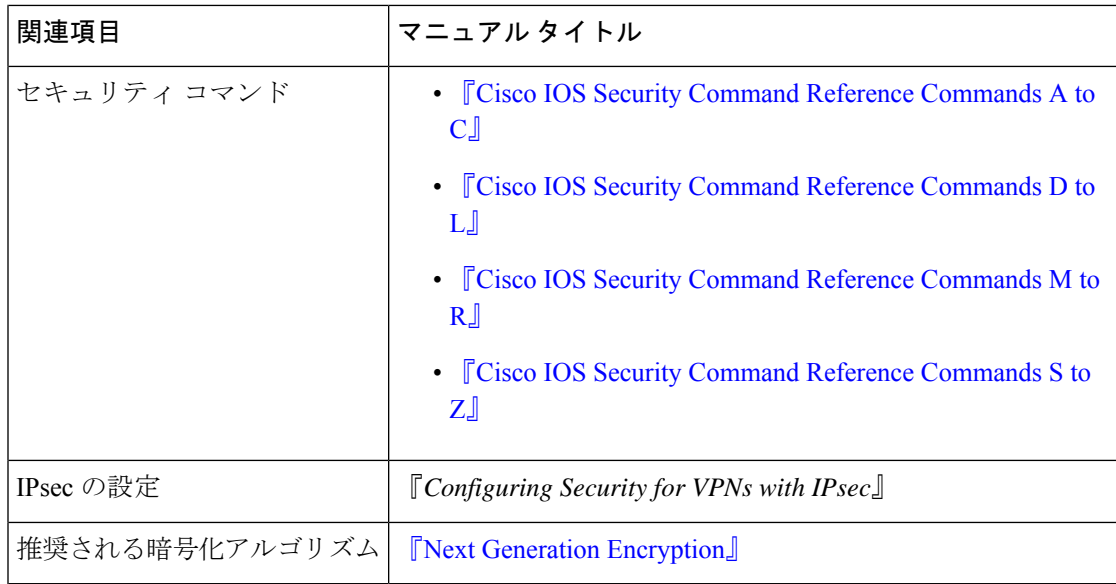

### シスコのテクニカル サポート

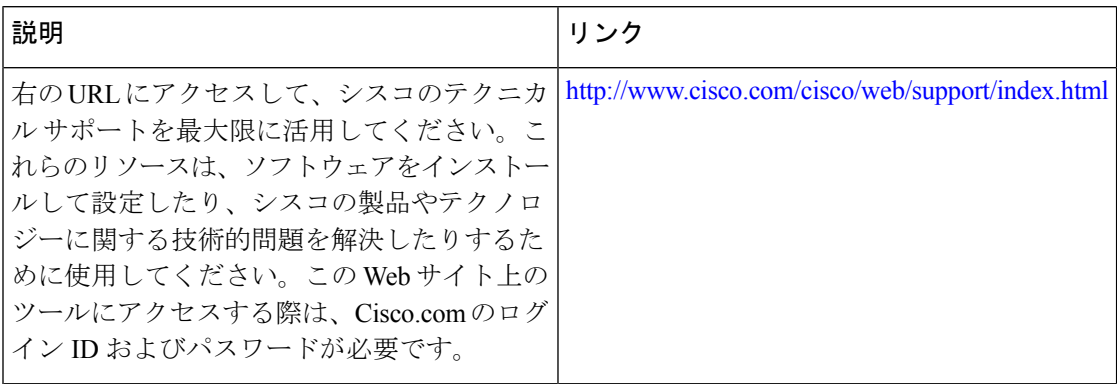

# **FlexVPN** クライアントの設定の機能情報

次の表に、このモジュールで説明した機能に関するリリース情報を示します。この表は、ソフ トウェア リリース トレインで各機能のサポートが導入されたときのソフトウェア リリースだ けを示しています。その機能は、特に断りがない限り、それ以降の一連のソフトウェアリリー スでもサポートされます。

プラットフォームのサポートおよびシスコソフトウェアイメージのサポートに関する情報を検 索するには、Cisco Feature Navigator を使用します。Cisco Feature Navigator にアクセスするに は、[www.cisco.com/go/cfn](http://www.cisco.com/go/cfn) に移動します。Cisco.com のアカウントは必要ありません。

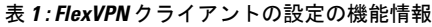

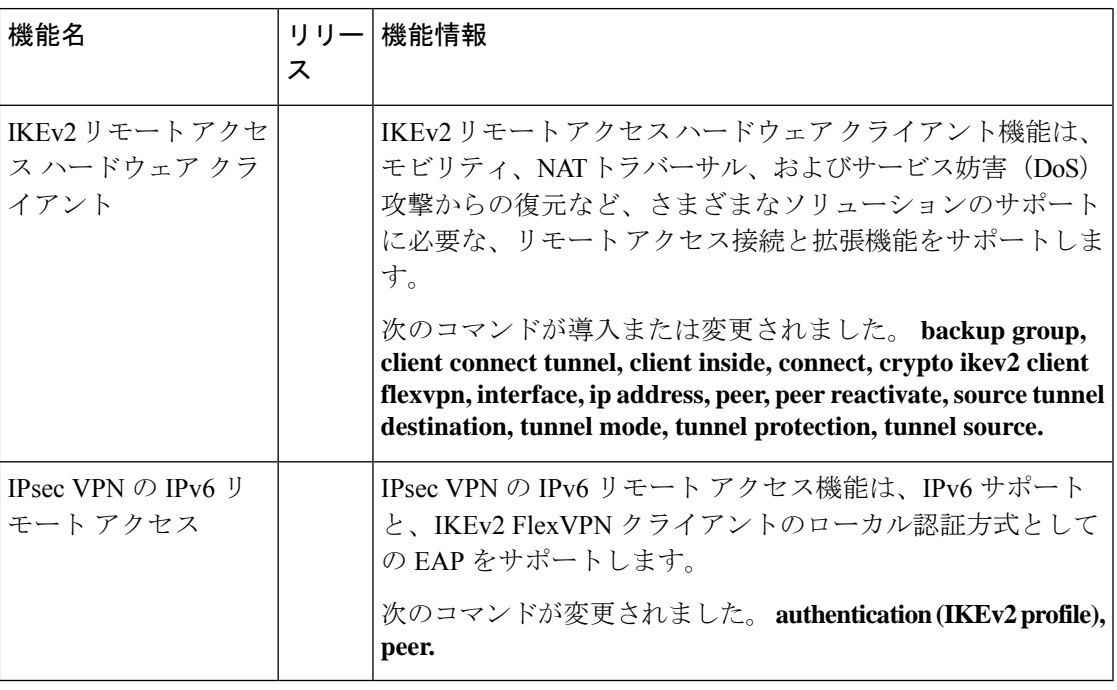

翻訳について

このドキュメントは、米国シスコ発行ドキュメントの参考和訳です。リンク情報につきましては 、日本語版掲載時点で、英語版にアップデートがあり、リンク先のページが移動/変更されている 場合がありますことをご了承ください。あくまでも参考和訳となりますので、正式な内容につい ては米国サイトのドキュメントを参照ください。